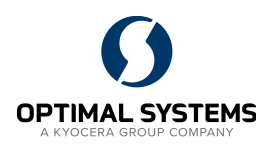

## Frage

Jedes Quartal muss ich einen Bericht erstellen über die Anzahl und Klassifizierung der verwalteten Dokumente.

Dazu werden viel mehr Daten benötigt, als ich üblicherweise in meiner Trefferliste angezeigt bekomme. Muss ich jedes Mal meine Trefferliste für den Export ändern?

## Antwort

Grundsätzlich kann (sofern die entsprechende Systemrolle [*Objekte exportieren* 30] aktiv ist) jede Trefferliste exportiert werden. Dies geschieht einfach über die Tastatur. Die nachfolgende Reihenfolge muss dabei eingehalten werden:

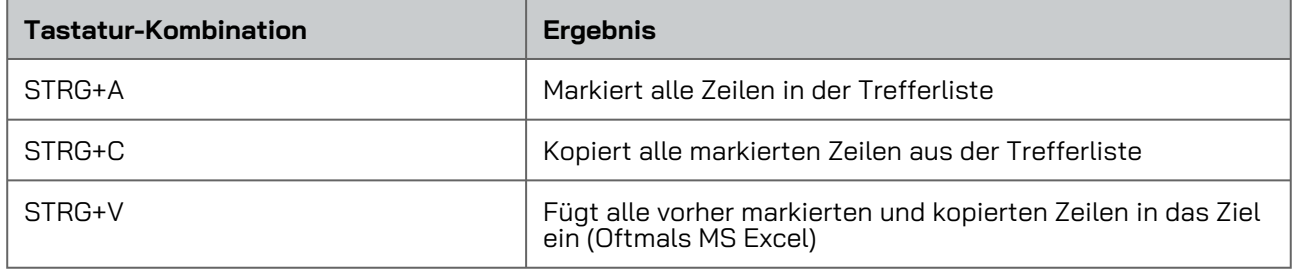

Eine Änderung der Trefferliste für jede Quartalsauswertung ist nicht notwendig. Sie können für jede Berichtsart einen Export definieren.

Für jede Exportkonfiguration kann eine beliebige Auswahl existierender Indexdaten genutzt werden. Es können dieselben Indexdaten wie in der betreffenden Trefferliste genutzt werden. Eine Auswahl an Daten können Sie schon mit der Anfrage durchführen. Beispielsweise in dem Sie den Zeitraum, Dokumententyp oder Abteilung beschränken.

Es besteht die Möglichkeit, die Exportkonfiguration in drei unterschiedliche Dateien abzuspeichern:

**Zwischenablage** (empfohlen). Dies ist die einfachste Möglichkeit, die Daten zu exportieren. Nachdem Sie die Anfrage ausgeführt haben und eine Trefferliste bekommen, können Sie die Trefferliste über die Exportkonfiguration exportieren. Die Daten befinden sich in der Zwischenablage und können über "Einfügen" aus der Zwischenablage in Excel übernommen werden.

**Mit Spaltenüberschriften** ist eine sinnvolle Ergänzung damit alle Tabellenspalten in Excel korrekt beschriftet werden.

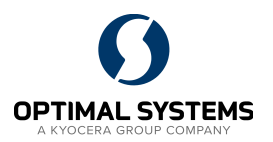

- Datei im Textformat. Dabei wird der Export als CSV (Kommata-getrennte-Werteliste) abgespeichert. Diese Datei kann leicht durchsucht werden und ist relativ klein. Bei größeren Datensätzen muss die Auswertung über eine entsprechende Software erfolgen.
- $\mathbf{r}$  . Datei im XML-Format. Der Export wird als XML-Datei gespeichert. Jeder Datensatz ist in eine beschreibende Struktur eingebettet. Business Analyse Software kann diese Daten importieren und die Beschreibungen korrekt auswerten.
- Datei im XSL-Format. Der Export wird als XSL-Datei gespeichert. Das XSL-Format dient zur Beschreibung von XML-Datensätzen. Die XSL-Datei beschreibt also die Struktur der oben genannten XML-Datensätze. Business Analyse Software kann diese Daten importieren und die Beschreibungen korrekt auswerten.

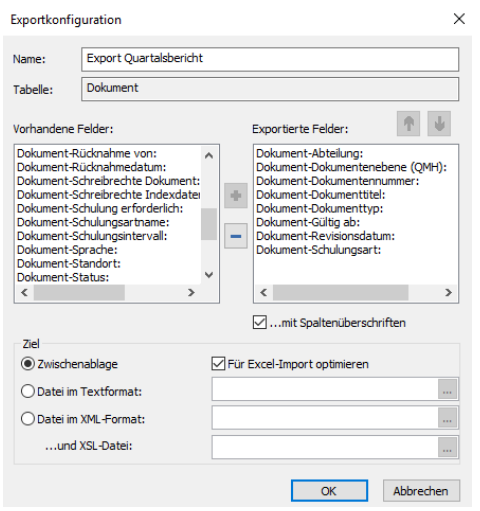

Abbildung 1 Beispiel für eine Exportkonfiguration in die Zwischenablage für Microsoft Excel

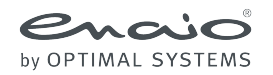

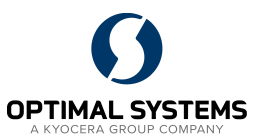

Sämtliche Softwareprodukte sowie alle Zusatzprogramme und Funktionen sind eingetragene und/oder in Gebrauch befindliche Marken der OPTIMAL SYSTEMS GmbH, Berlin oder einer ihrer Gesellschaften. Sie dürfen nur mit gültigem Lizenzvertrag benutzt werden. Die Software sowie die jeweils zugehörige Dokumentation sind nach deutschem und internationalem Recht urheberrechtlich geschützt. Das illegale Kopieren und Vertreiben der Software stellt Diebstahl geistigen Eigentums dar und wird strafrechtlich verfolgt. Alle Rechte vorbehalten, einschließlich der Wiedergabe, Übermittlung, Übersetzung sowie Speicherung mit/auf Medien aller Art.

Für vorkonfigurierte Testszenarien oder Demo-Präsentationen gilt: Alle Firmennamen und Personen, die in Beispielen (Screenshots) erscheinen, sind frei erfunden. Eventuelle Ähnlichkeiten mit tatsächlich existierenden Firmen und Personen sind zufällig und unbeabsichtigt.

Copyright 1992 - 2022 by OPTIMAL SYSTEMS Vertriebsgesellschaft mbH Bielefeld Zimmerstraße 8 D-33602 Bielefeld +49-521-4481-80-0 [bielefeld@optimal-systems.de](http://%EF%BB%BFbielefeld@optimal-systems.de) [www.optimal-systems.de/pharma](http://www.optimal-systems.de/pharma)